# Instalación, configuración y resolución de problemas del plan de numeración internacional (INNP)  $\overline{\phantom{0}}$

# Contenido

Introducción **Prerequisites Requirements** Componentes Utilizados Información de fondo **Configurar** Configuración de INNP Cláusulas de INNP Verificación **Troubleshoot** 

# Introducción

Este documento describe cómo instalar, configurar y resolver problemas de INNP.

Cisco Unified Communications Manager (CUCM) proporciona un Plan de numeración de Norteamérica (NANP) predeterminado. Para países con diferentes requisitos de plan de marcación, puede instalar un plan de marcación internacional de Cisco y utilizarlo para crear un plan de numeración único que se ajuste a sus requisitos.

# **Prerequisites**

## **Requirements**

Cisco recomienda que tenga conocimiento sobre estos temas:

- Routing de llamadas
- Filtro de ruta

### Componentes Utilizados

La información de este documento se basa en Cisco Unified CallManager 11.5.

The information in this document was created from the devices in a specific lab environment. All of the devices used in this document started with a cleared (default) configuration. If your network is live, make sure that you understand the potential impact of any command.

# Información de fondo

Si va a instalar un plan de numeración nacional para países fuera de Norteamérica, descargue el archivo Cisco Option Package (COP) que contiene los planes de marcación internacionales para la versión actual.

El archivo COP utiliza la convención de nombres y está disponible en el sitio web de Cisco:

[https://software.cisco.com/download/release.html?mdfid=278719042&softwareid=282074292&os=](https://software.cisco.com/download/release.html?mdfid=278719042&softwareid=282074292&os=Linux&release=3.1.33-GB&relind=AVAILABLE&rellifecycle=&reltype=latest) [Linux&release=3.1.33-GB&relind=AVAILABLE&rellifecycle=&reltype=latest](https://software.cisco.com/download/release.html?mdfid=278719042&softwareid=282074292&os=Linux&release=3.1.33-GB&relind=AVAILABLE&rellifecycle=&reltype=latest)

## **Configurar**

Este es el procedimiento para instalar el archivo de PAM INNP.

Paso 1. Inicie sesión en OS Admin.

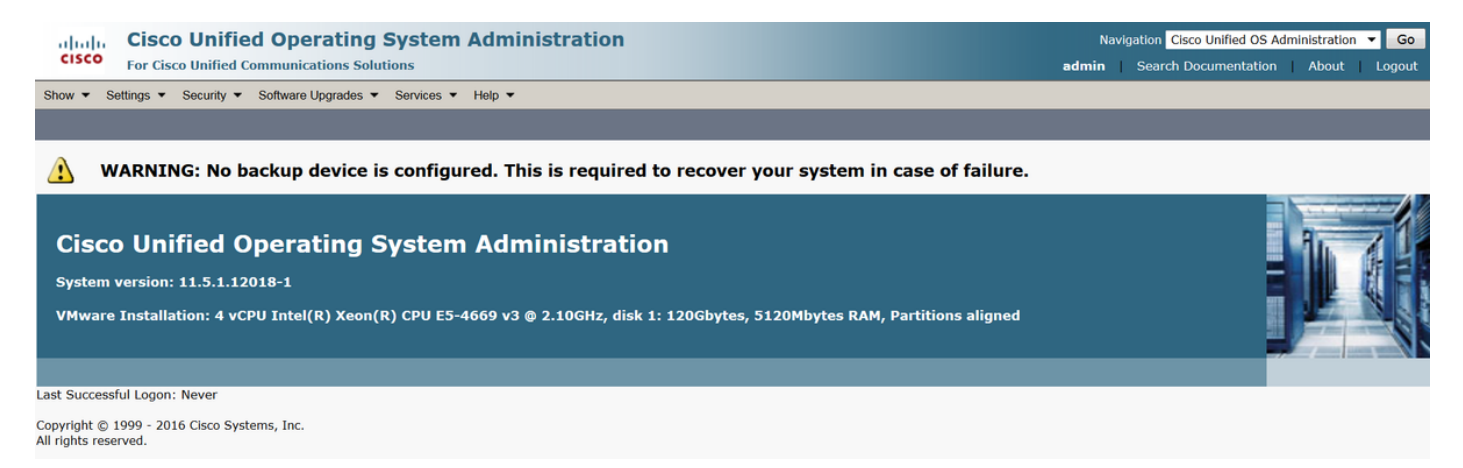

Paso 2. Vaya a Actualización de software > Instalación/Upgrade, como se muestra en la imagen:

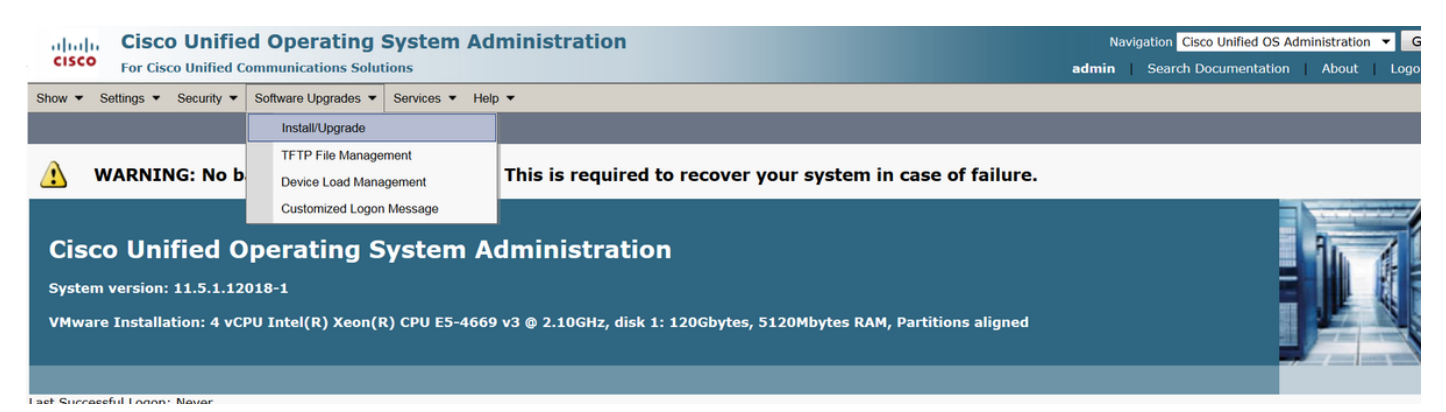

Seleccione el origen: Aquí utilizamos el servidor SFTP para realizar la instalación/actualización.

Fuente: Sistema de archivos remoto

Directorio: /

Servidor: Aquí tiene que mantener la aplicación SFTP ejecutando la dirección IP del ordenador portátil/de escritorio.

User Name: Nombre de usuario de SFTP.

Contraseña de usuario: Contraseña del usuario SFTP.

#### Protocolo de transferencia: SFTP

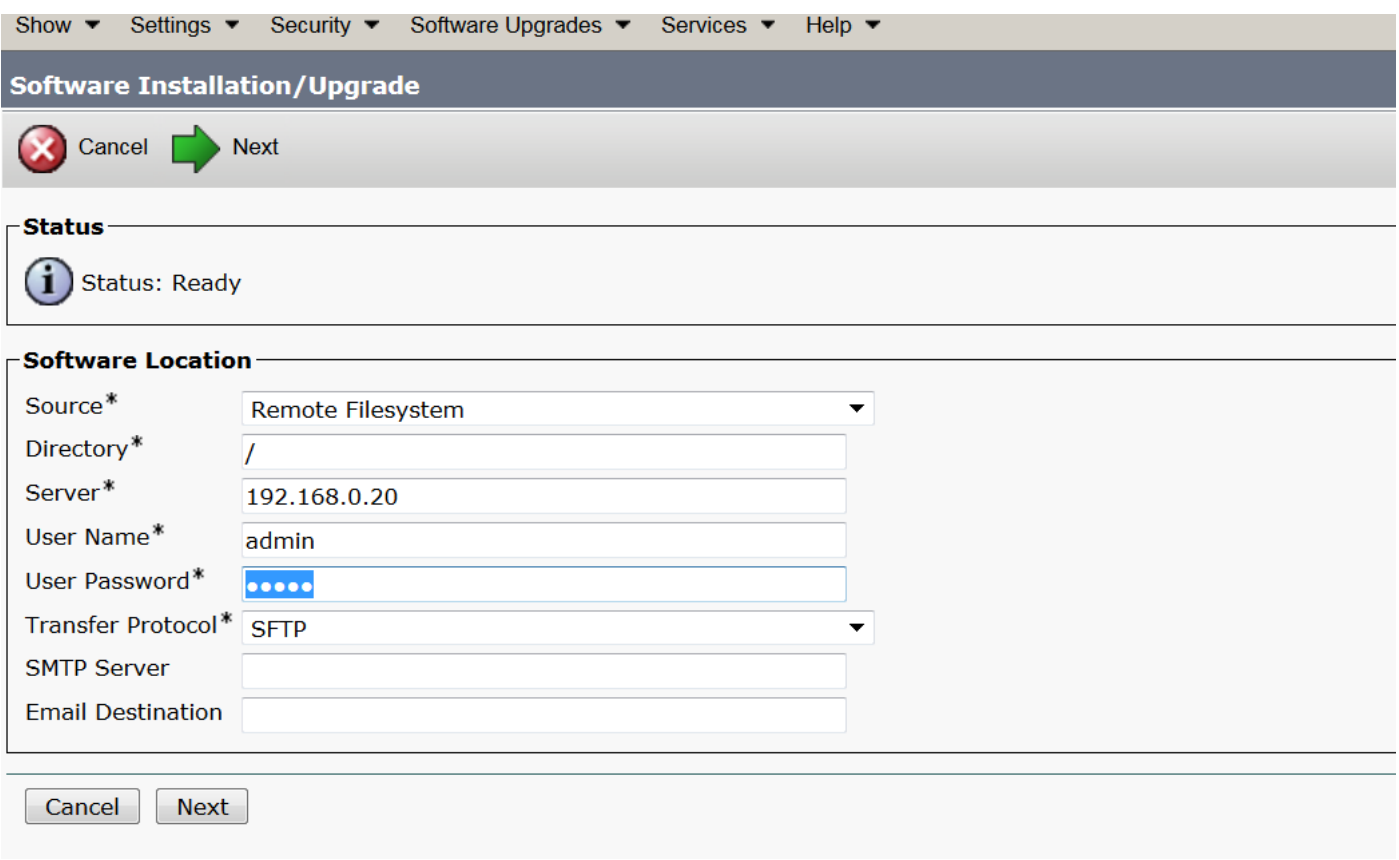

Paso 3. Seleccione Next y aparecerá la pantalla como se muestra en la imagen.

Debe seleccionar el archivo cop correcto para INNP y luego Seleccionar Siguiente.

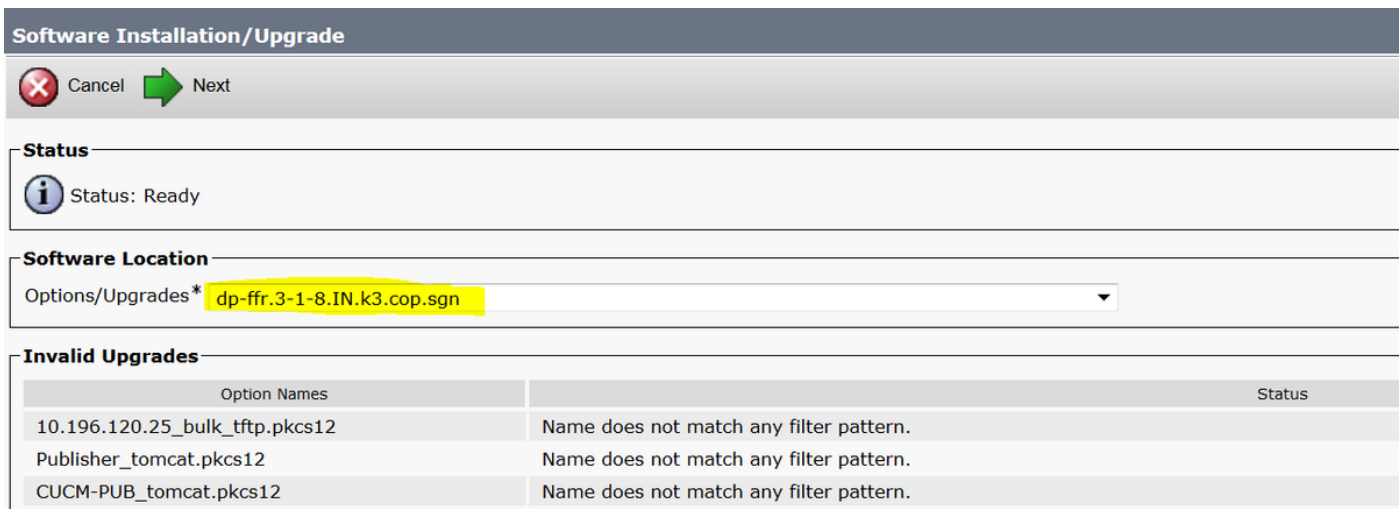

Aparece la pantalla como se muestra en la imagen. Seleccione Next.

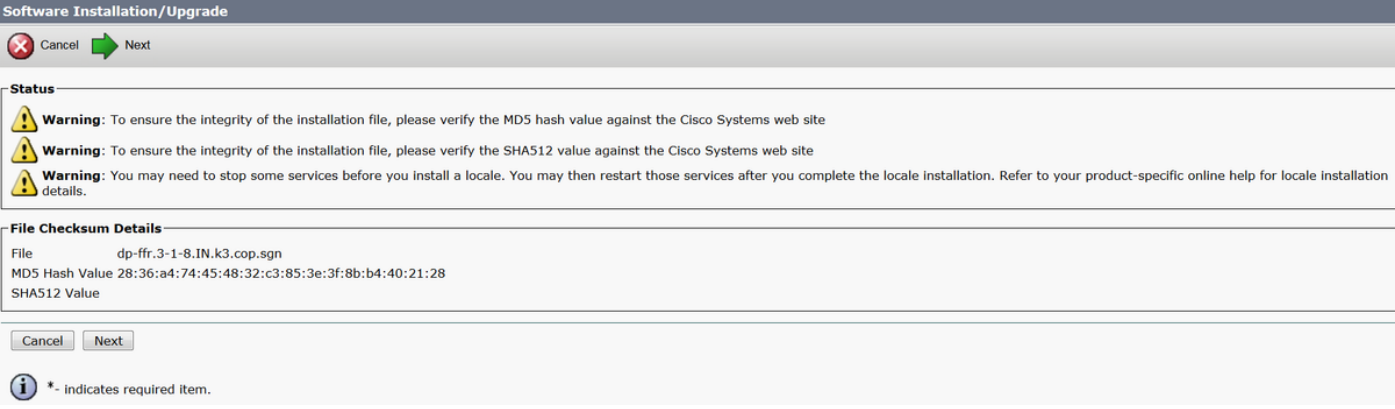

### Paso 4. La instalación está en curso:

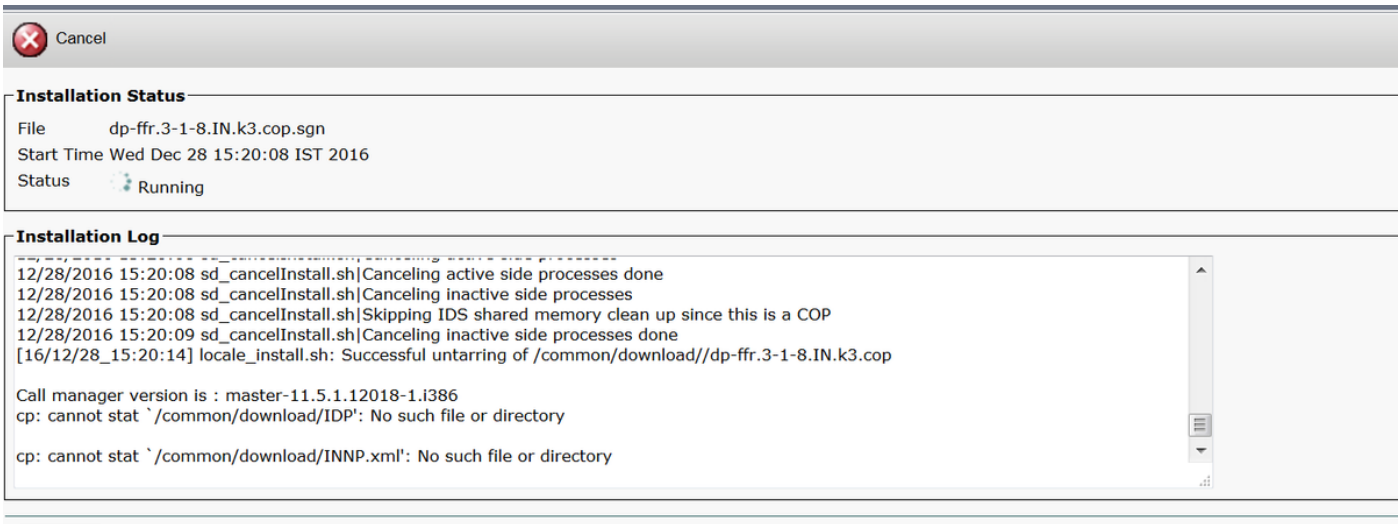

### Paso 5. Instalación finalizada.

Cancel

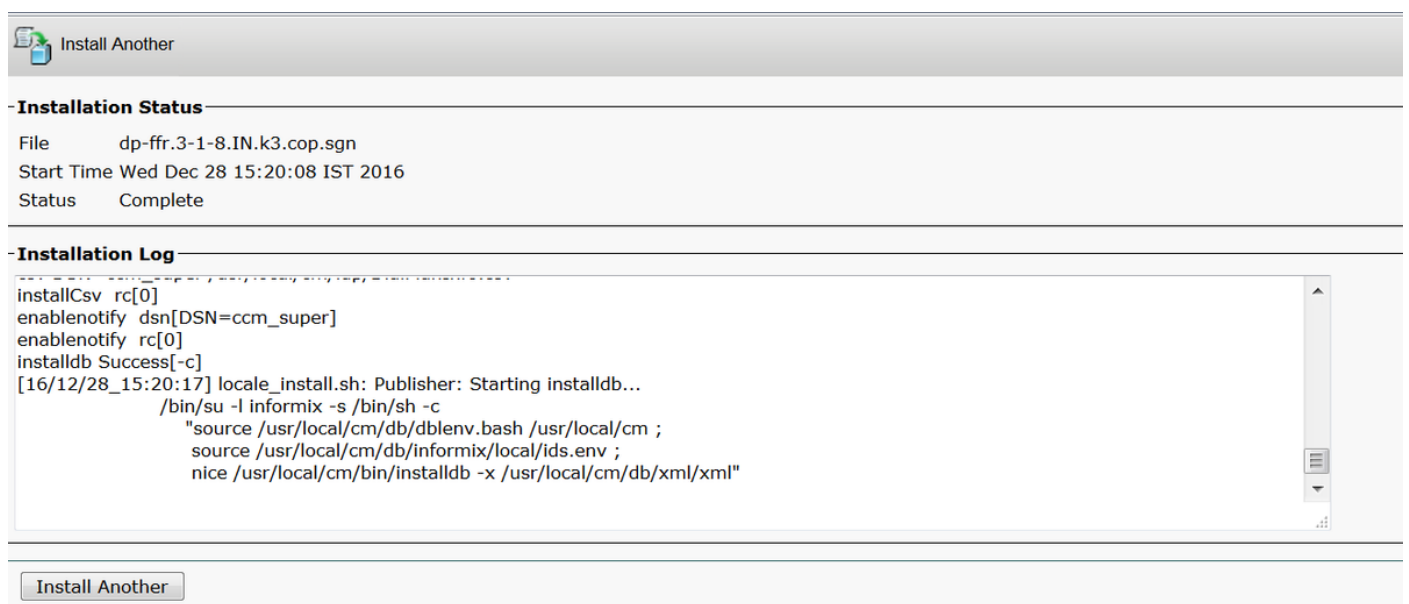

Realice la misma operación para todos los nodos del clúster.

## Configuración de INNP

Paso 1. En Administración de Cisco Unified CM, vaya a Enrutamiento de llamadas > Instalador de

#### plan de marcación.

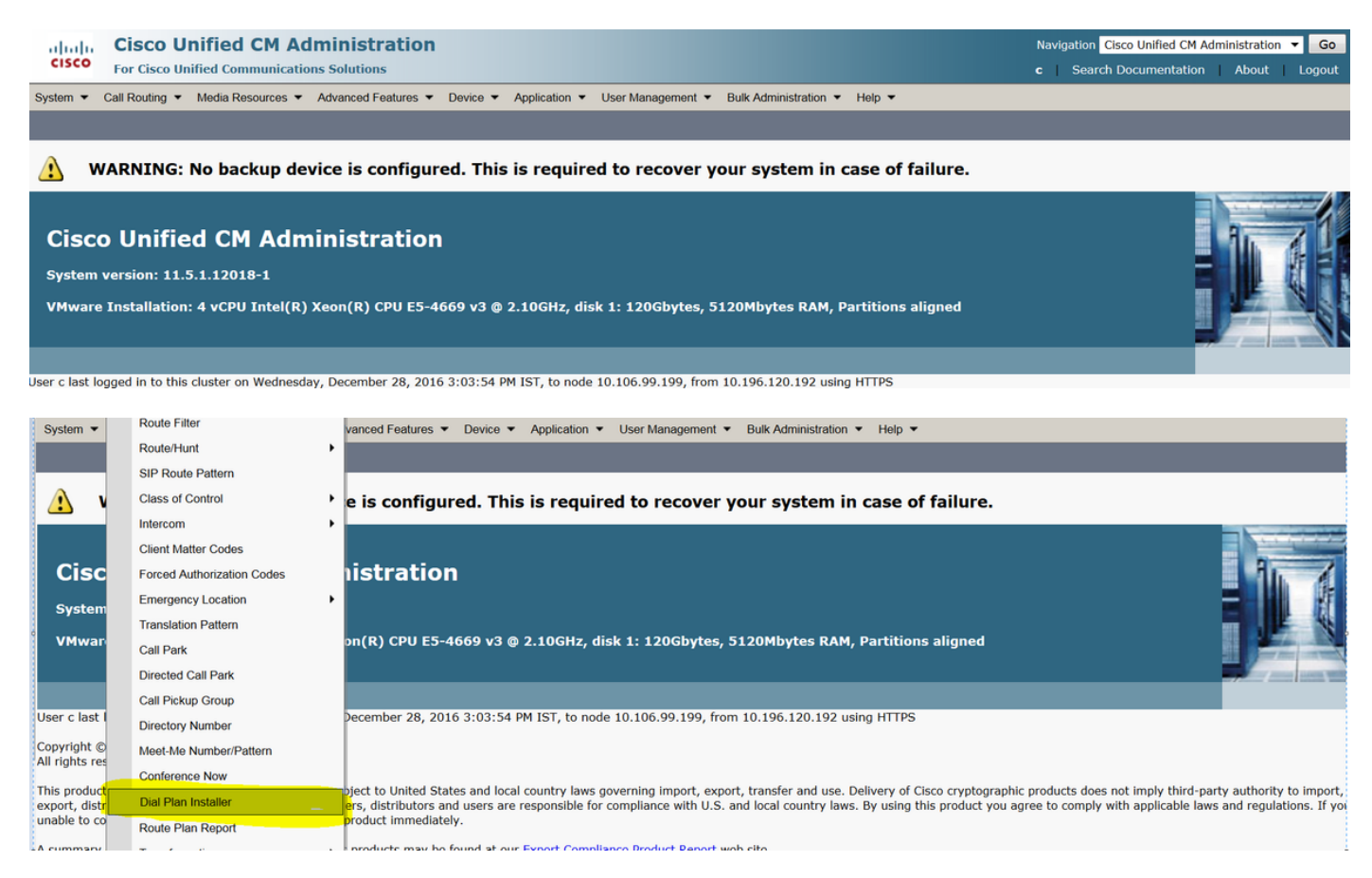

#### Paso 2. Haga clic en Buscar y Seleccionar INNP, como se muestra en la imagen:

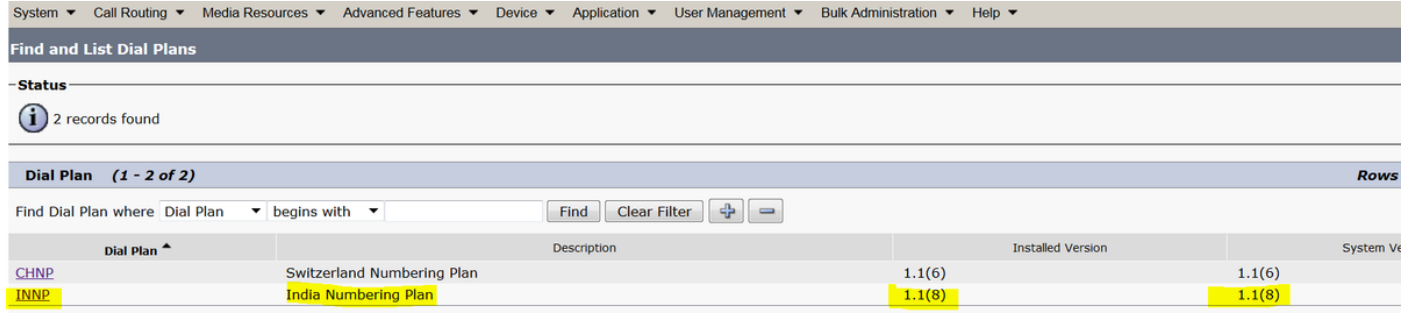

Paso 3. Como se muestra en la imagen, haga clic en Install.

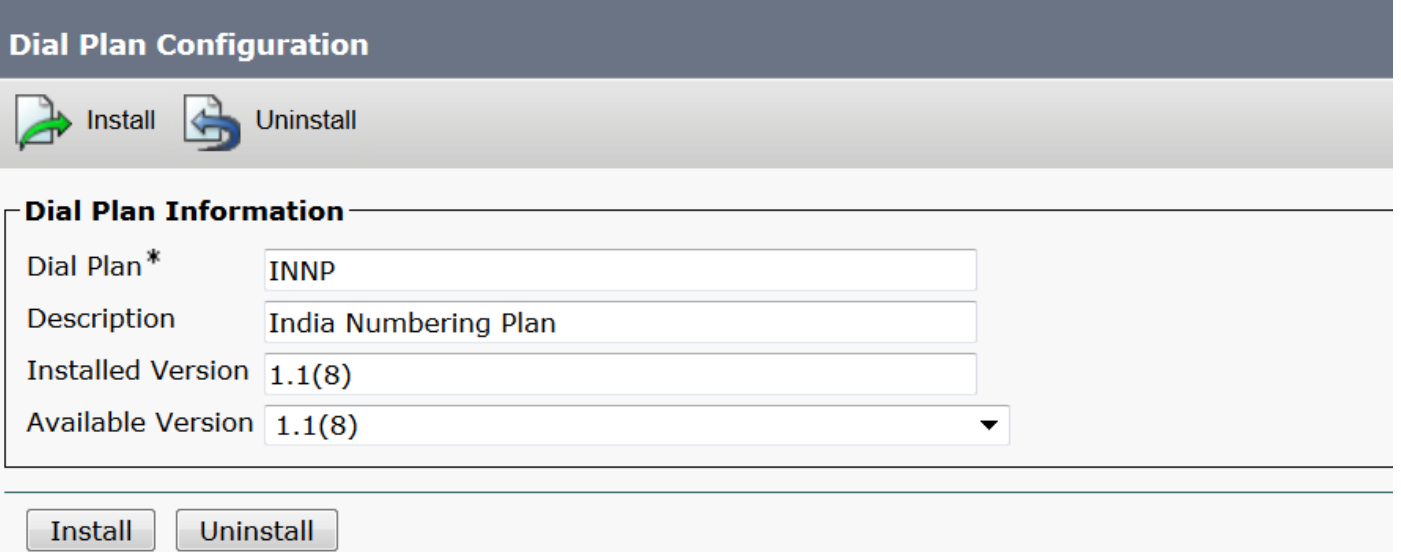

Una vez finalizada la instalación del archivo cop, reinicie el servicio CM en todos los nodos.

## Cláusulas de INNP

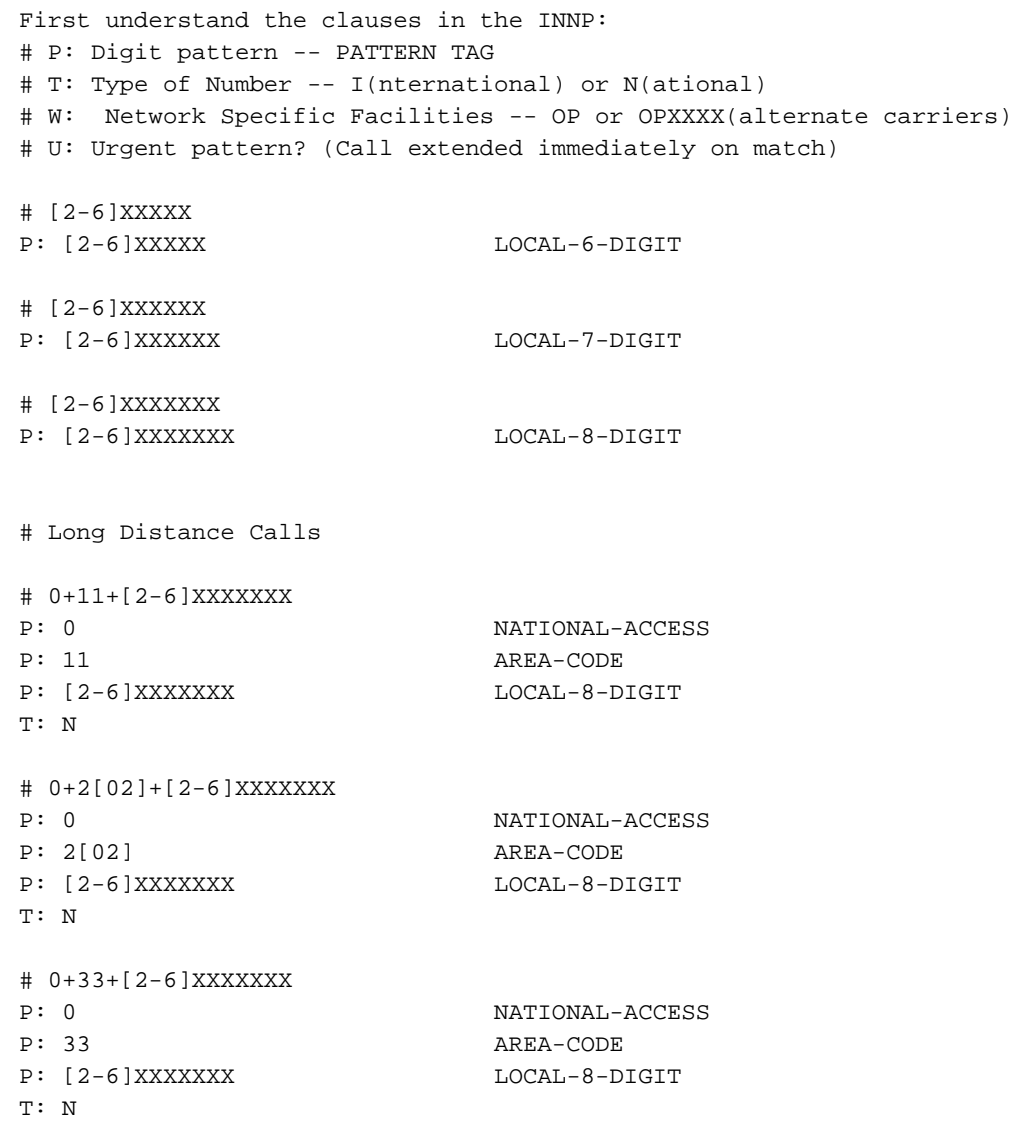

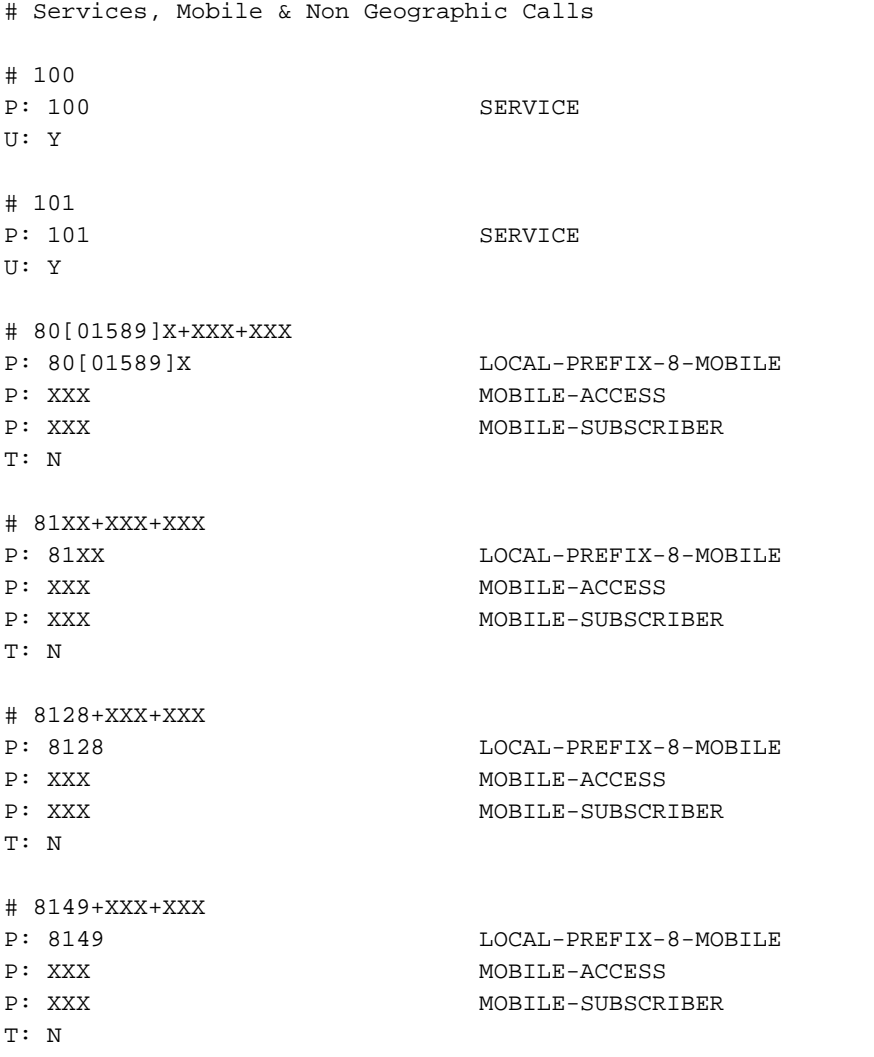

Para obtener más información, consulte el siguiente enlace para ver las cláusulas INNP:

#### [http://www.cisco.com/web/software/282074292/122537/INNP.txt](//www.cisco.com/web/software/282074292/122537/INNP.txt)

Sobre la base de la información anterior, crearemos el filtro de ruta.

Ejemplo:

Su requisito es crear un filtro de llamada local que sólo permita llamadas locales.

Situación: La extensión 3001 tiene que llamar al número móvil local a partir de 7,8 y 9.

La extensión 3001 debe llamar al número de línea fija local (8 dígitos).

La extensión 3001 tiene que bloquear la marcación de llamada nacional y STD.

Paso 1. Crear nueva partición: PT-LOCAL

#### Vaya a Call Routing > Class of Control > Partition.

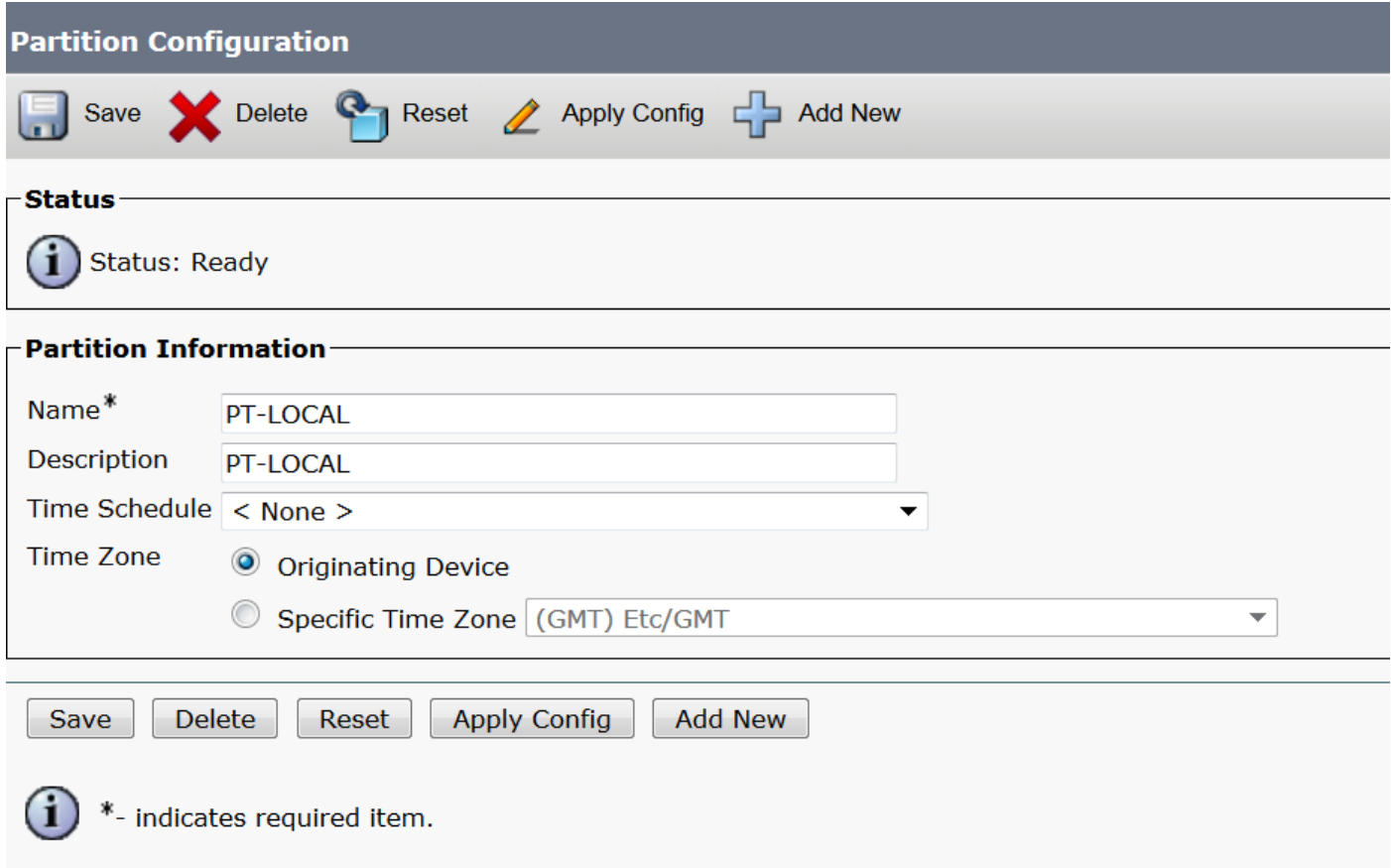

Paso 2. Crear nuevo CSS - CSS-Local

## Vaya a Call Routing > Class of Control > Calling Search Space.

En este CSS, mantiene la partición PT-LOCAL.

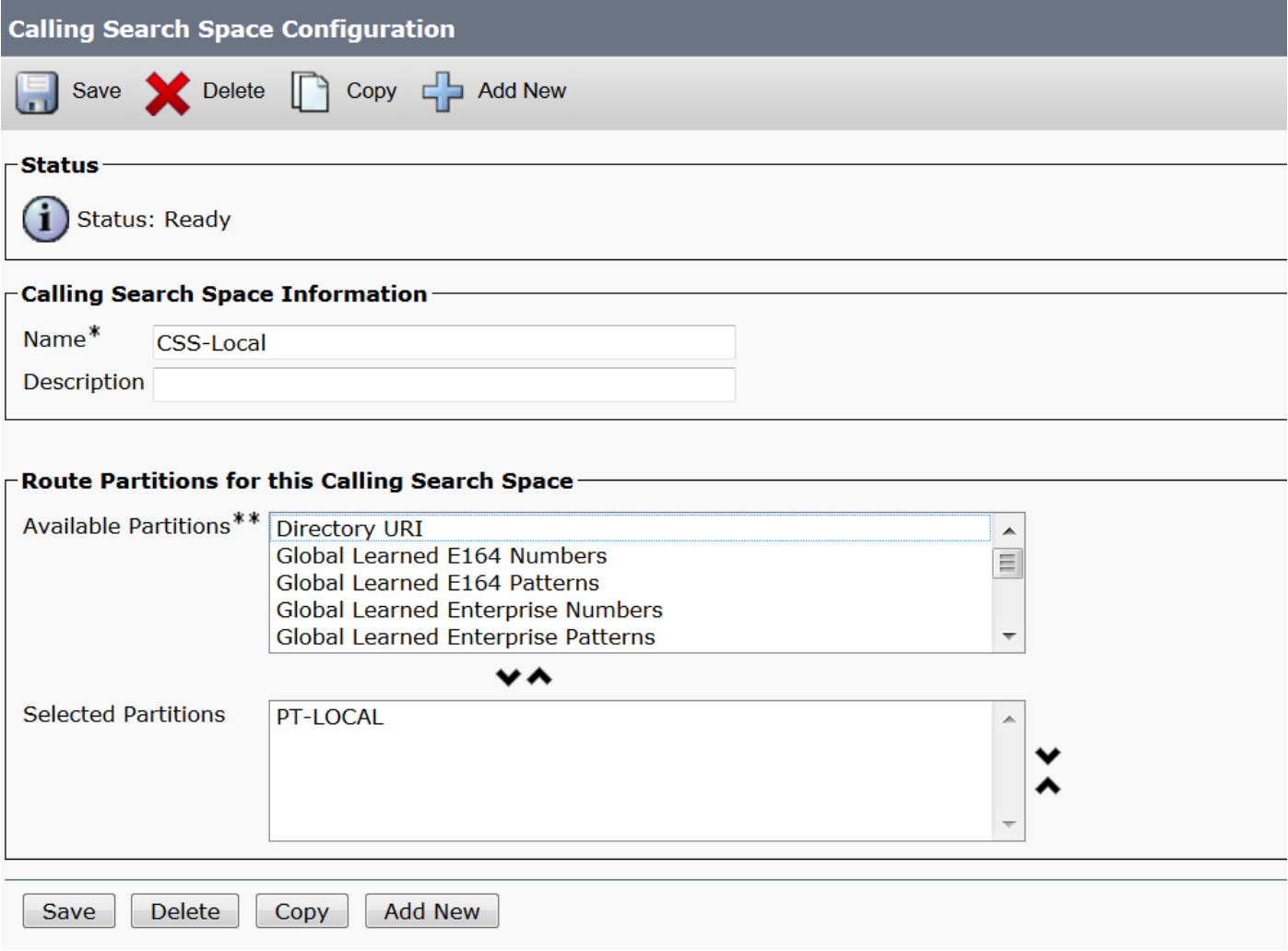

Paso 3. Crear filtro de router.

### Vaya a Call Routing > Route Filter.

Haga clic en Add New, como se muestra en la imagen:

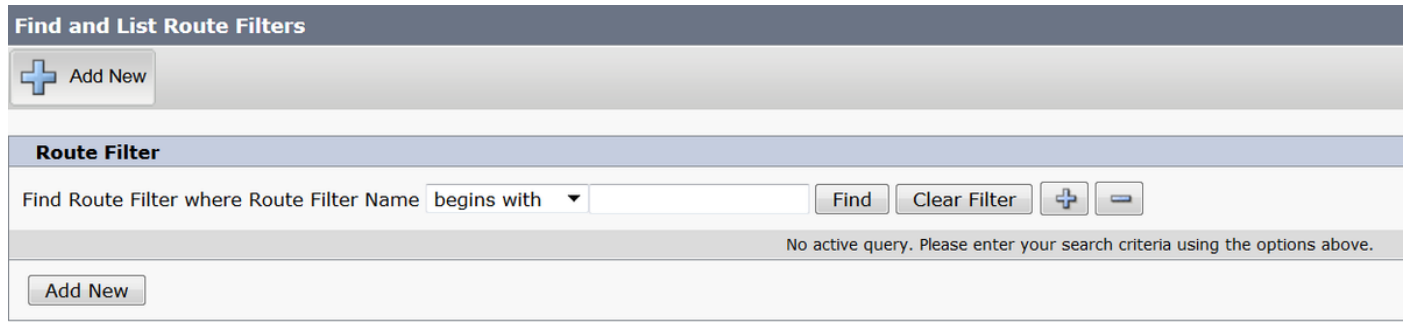

Como se muestra en la imagen, seleccione el plan de numeración.

## Route Filter Configuration

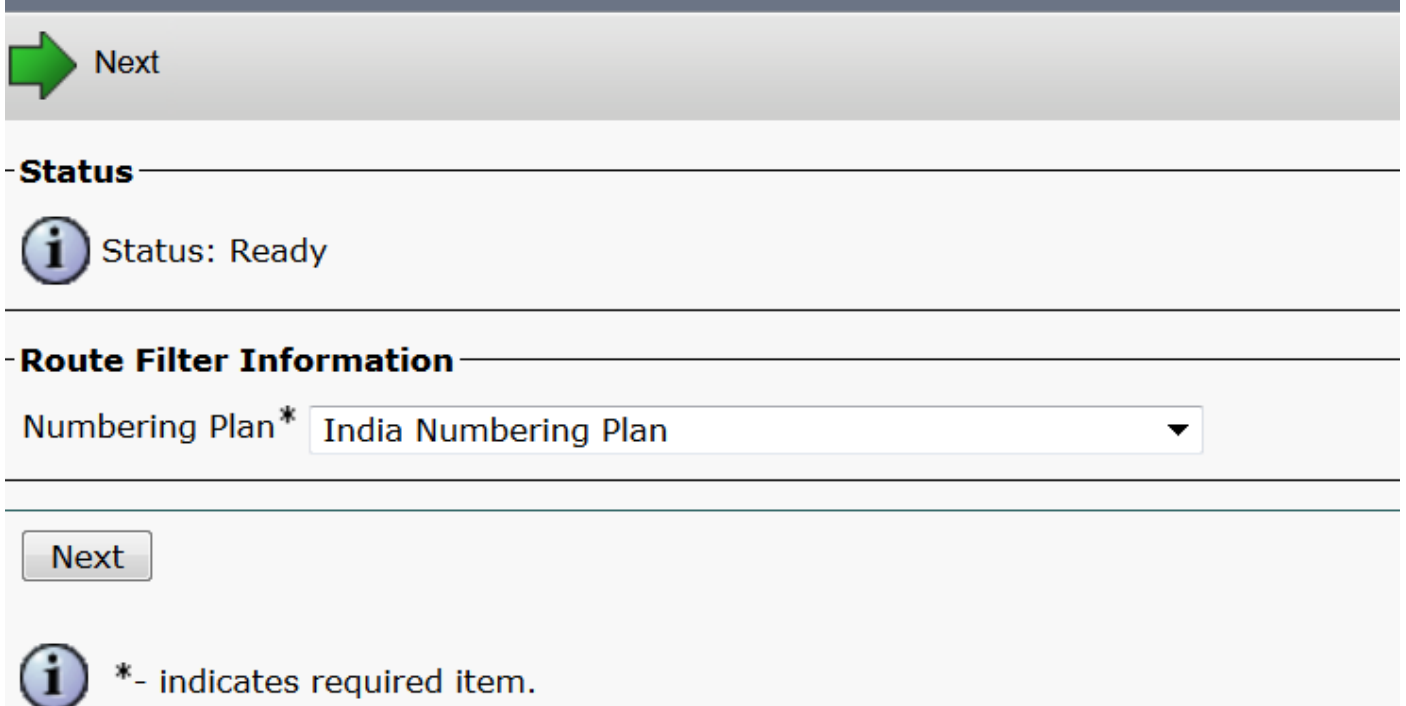

Estos filtros se crean según el requisito.

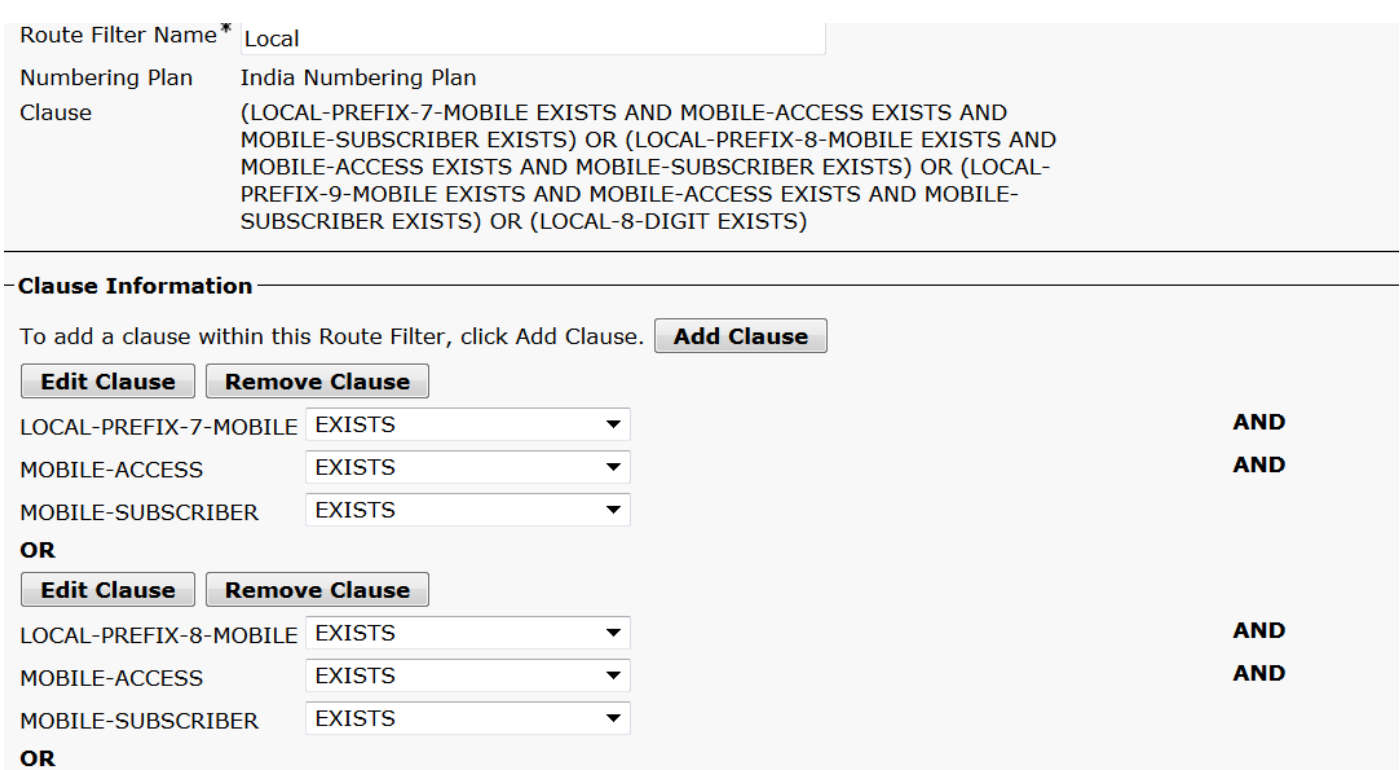

Edit Clause | Remove Clause

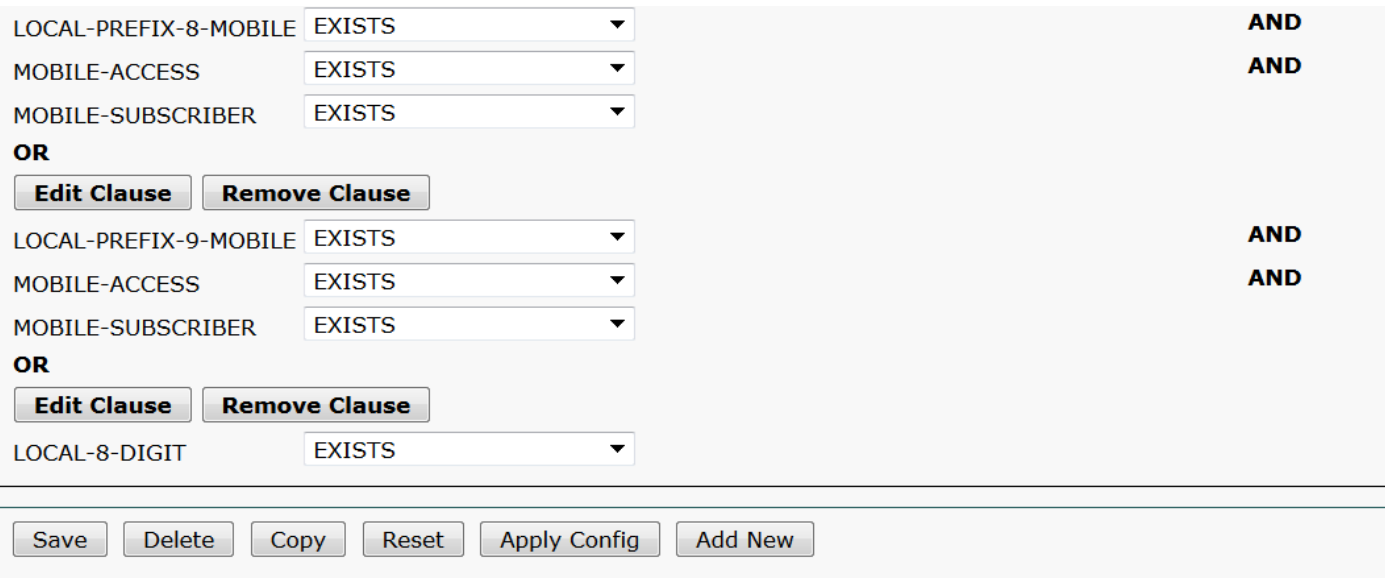

## Paso 4. Crear patrón de ruta.

## Vaya a Call Routing > Route/Hunt > Route Pattern.

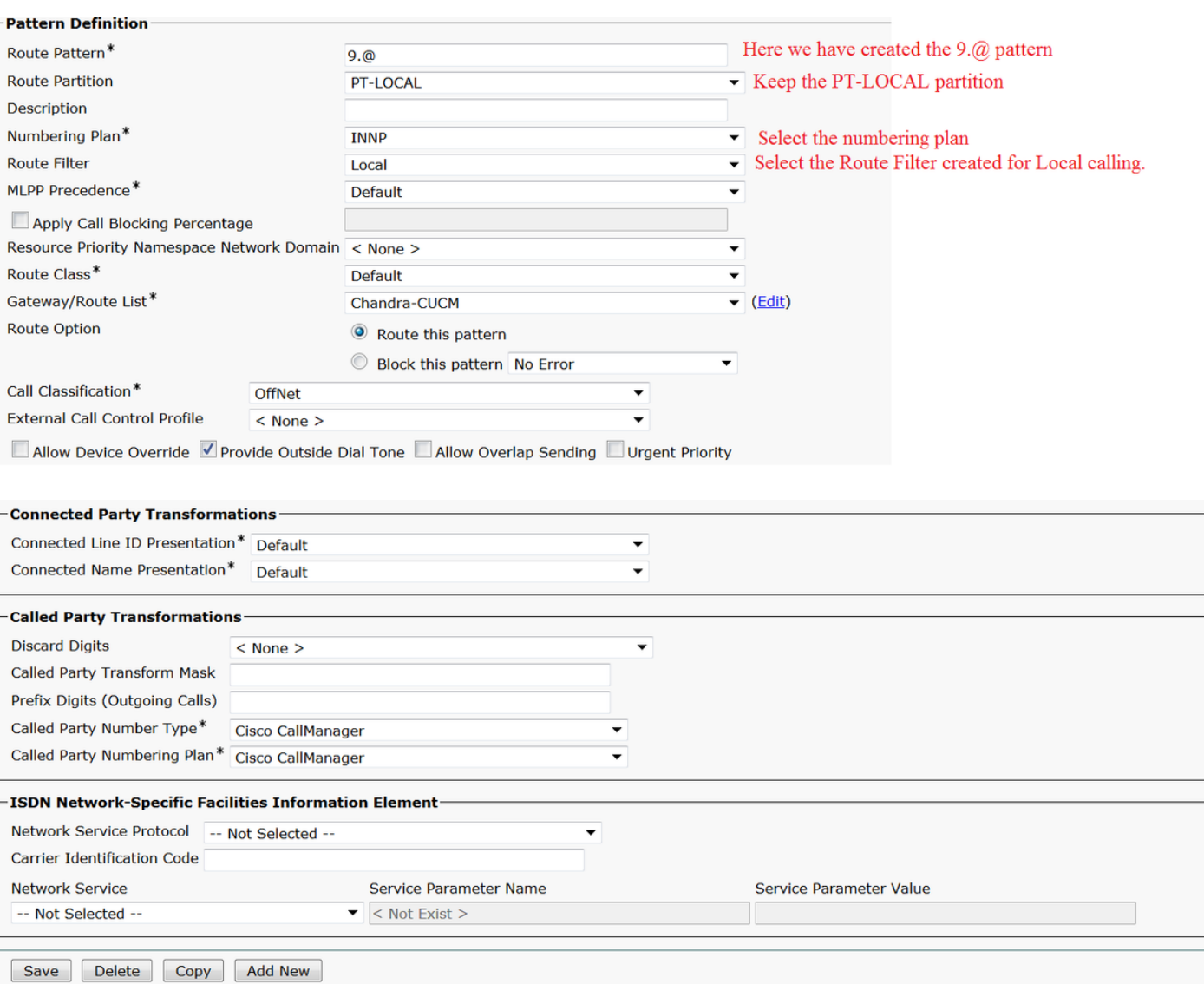

Asegúrese de que la extensión de prueba tenga CSS (CSS-Local) correcto.

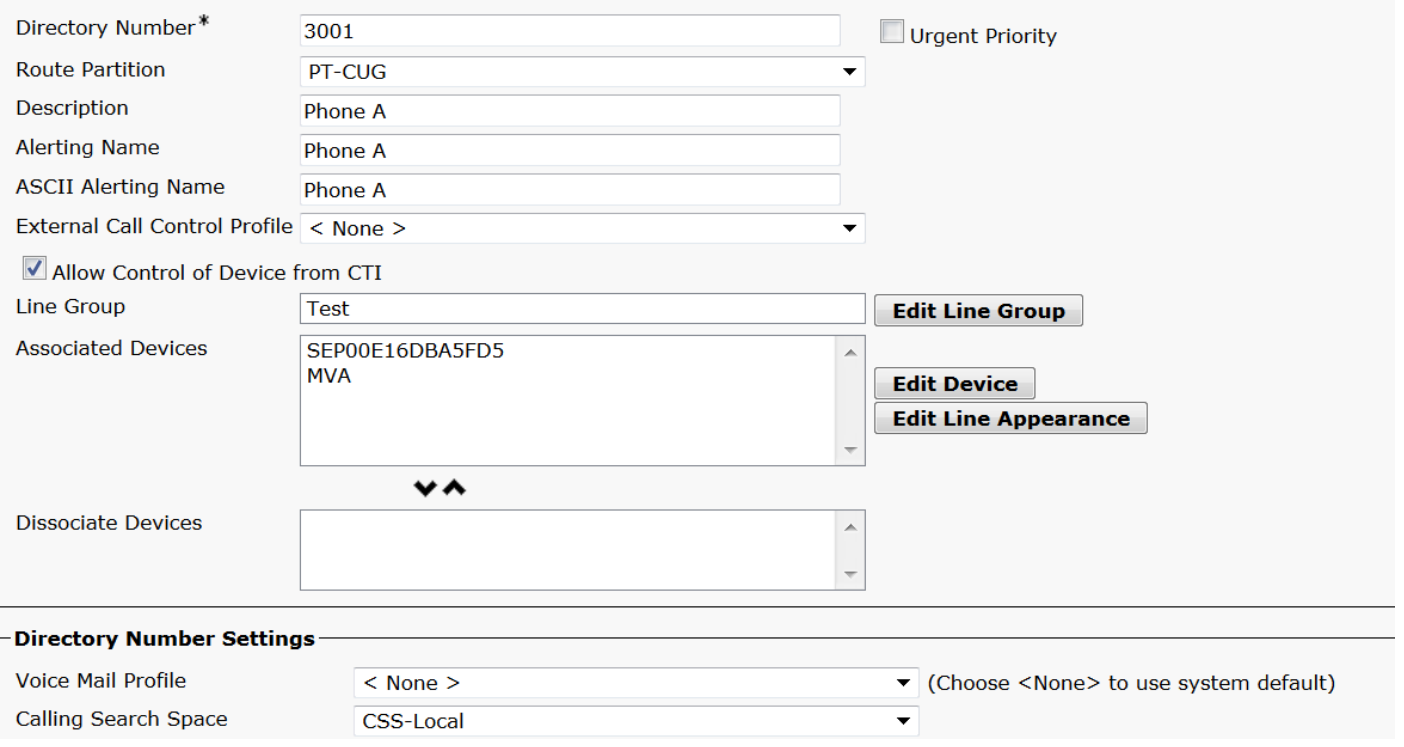

# Verificación

Verificación de la configuración:

### Paso 1. En Analizador de números de marcación, vaya a Análisis > Teléfonos.

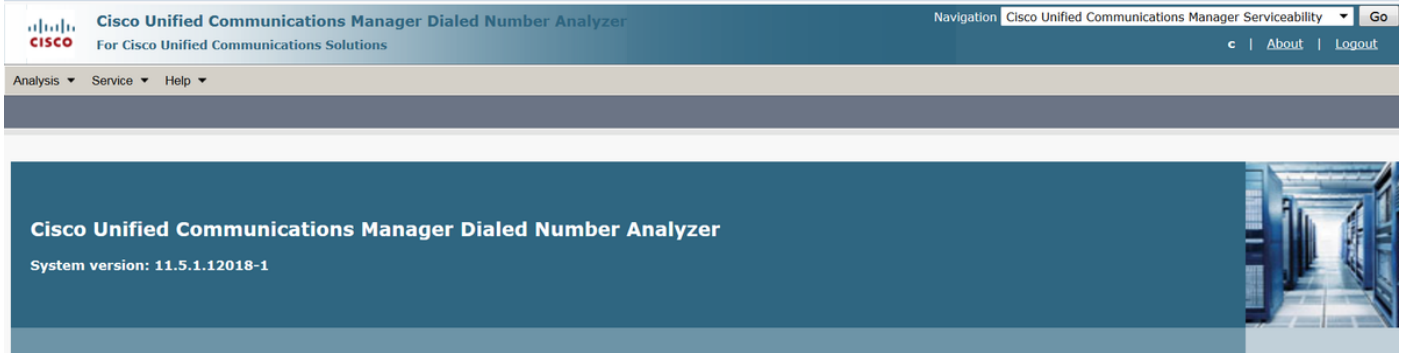

### Introduzca la extensión 3001 y haga clic en Buscar.

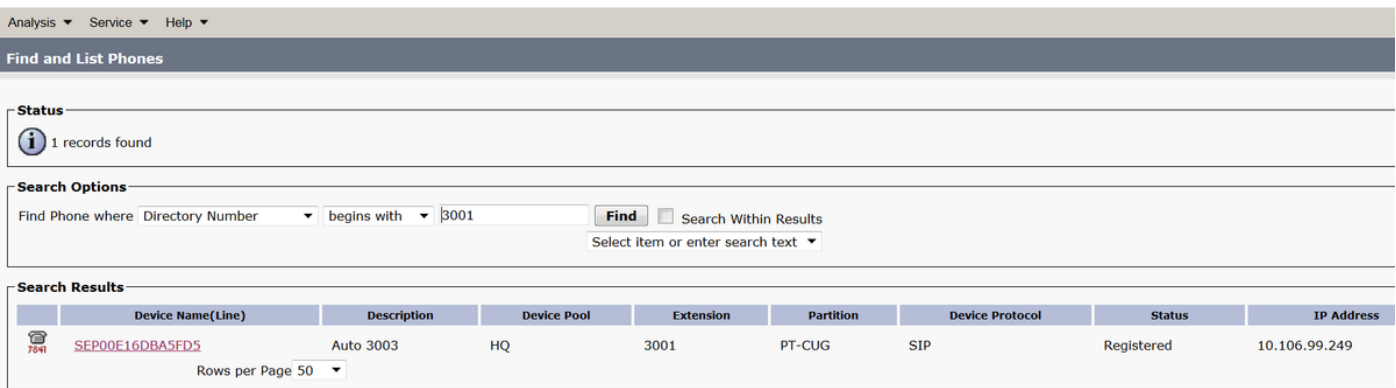

#### Device Information (Model = Cisco 7841)-

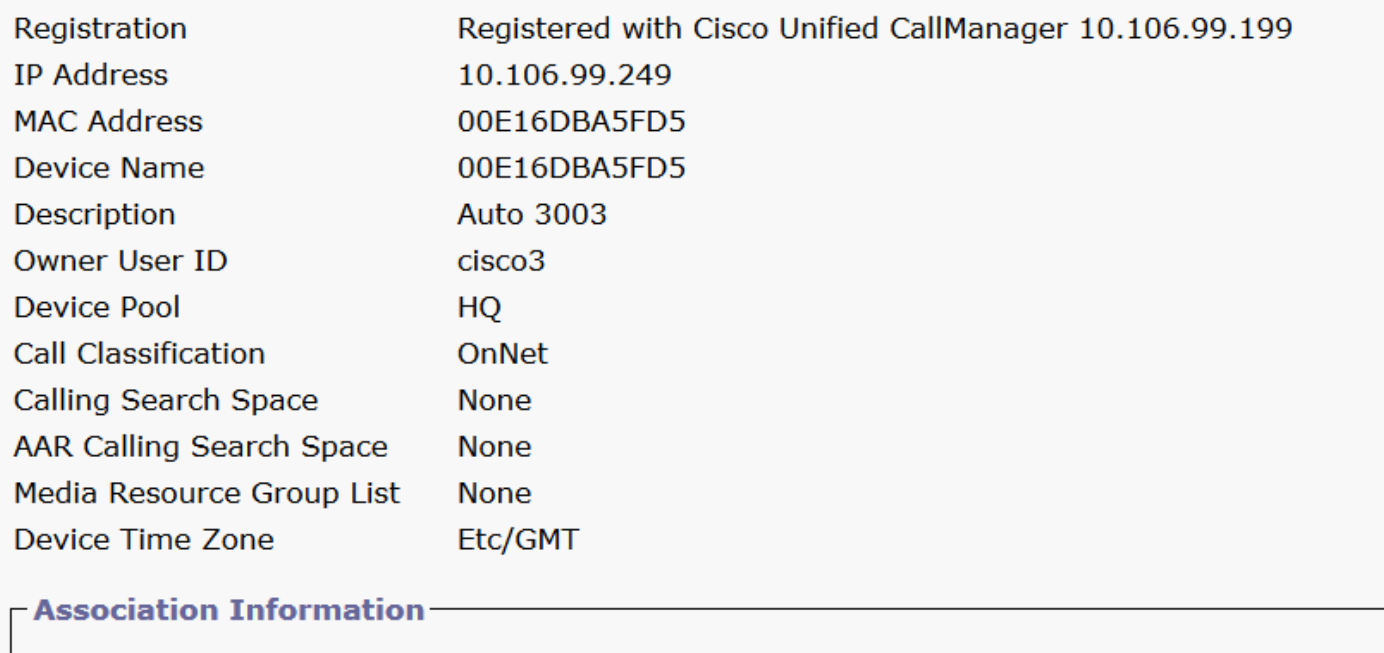

**O** arms Line [1] - 3001 in PT-CUG

**O** arms Line [2] - 3006 in PT-CUG

**O** The [3] - 8888 (no partition)

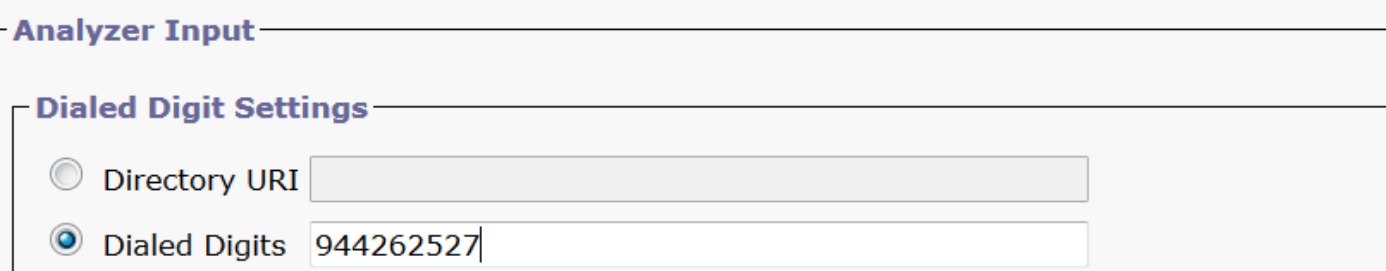

Paso 2. Al hacer clic en Realizar análisis, aparece una página con todos los detalles y el filtro correcto, como se muestra en la imagen:

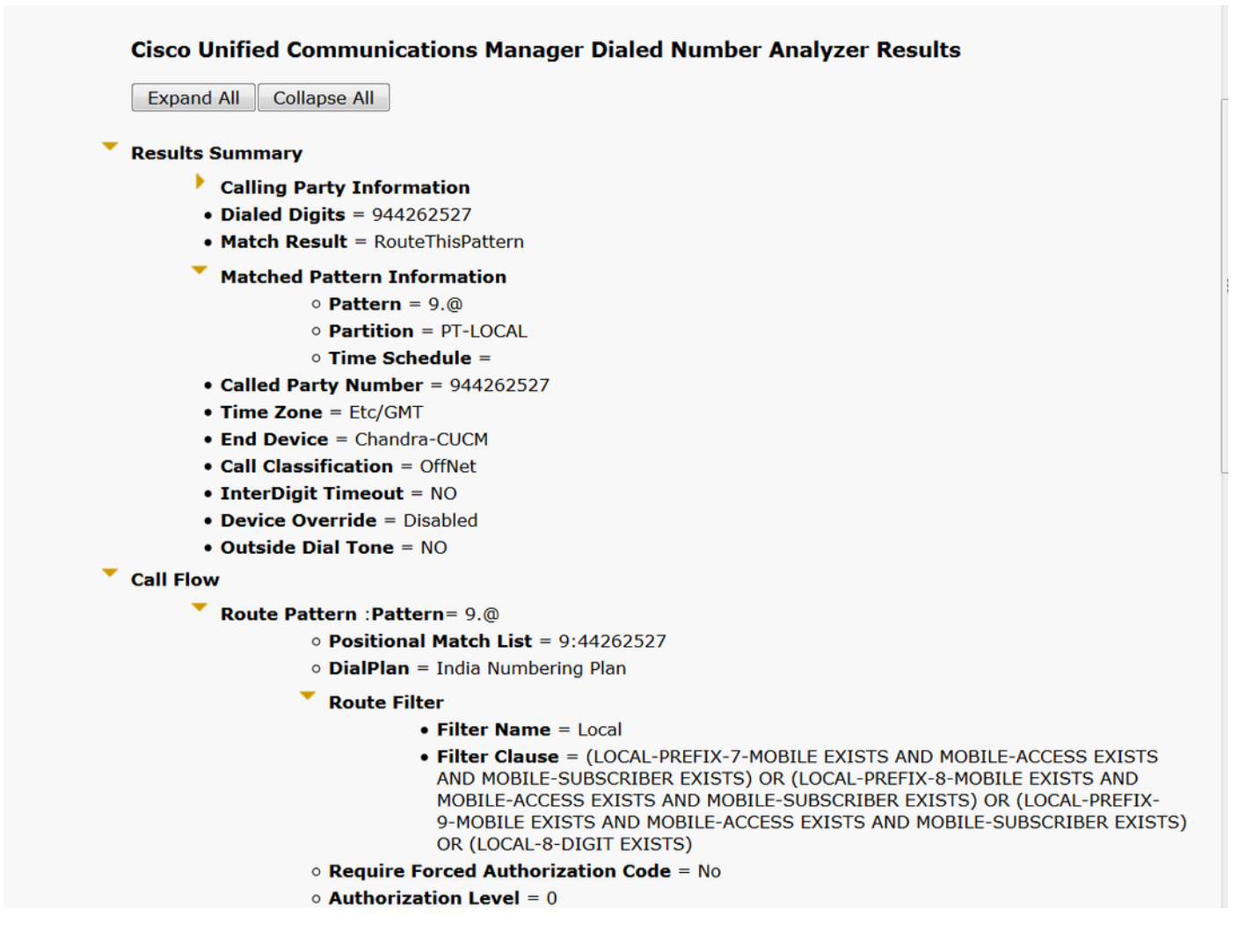

# **Troubleshoot**

El filtro de ruta configurado funciona bien pero tiene un problema. Si marcó el número STD con un código de área de dos dígitos, la llamada pasará.

Ejemplo: Si marca el número 080 26252728, enruta la llamada con el filtro local.

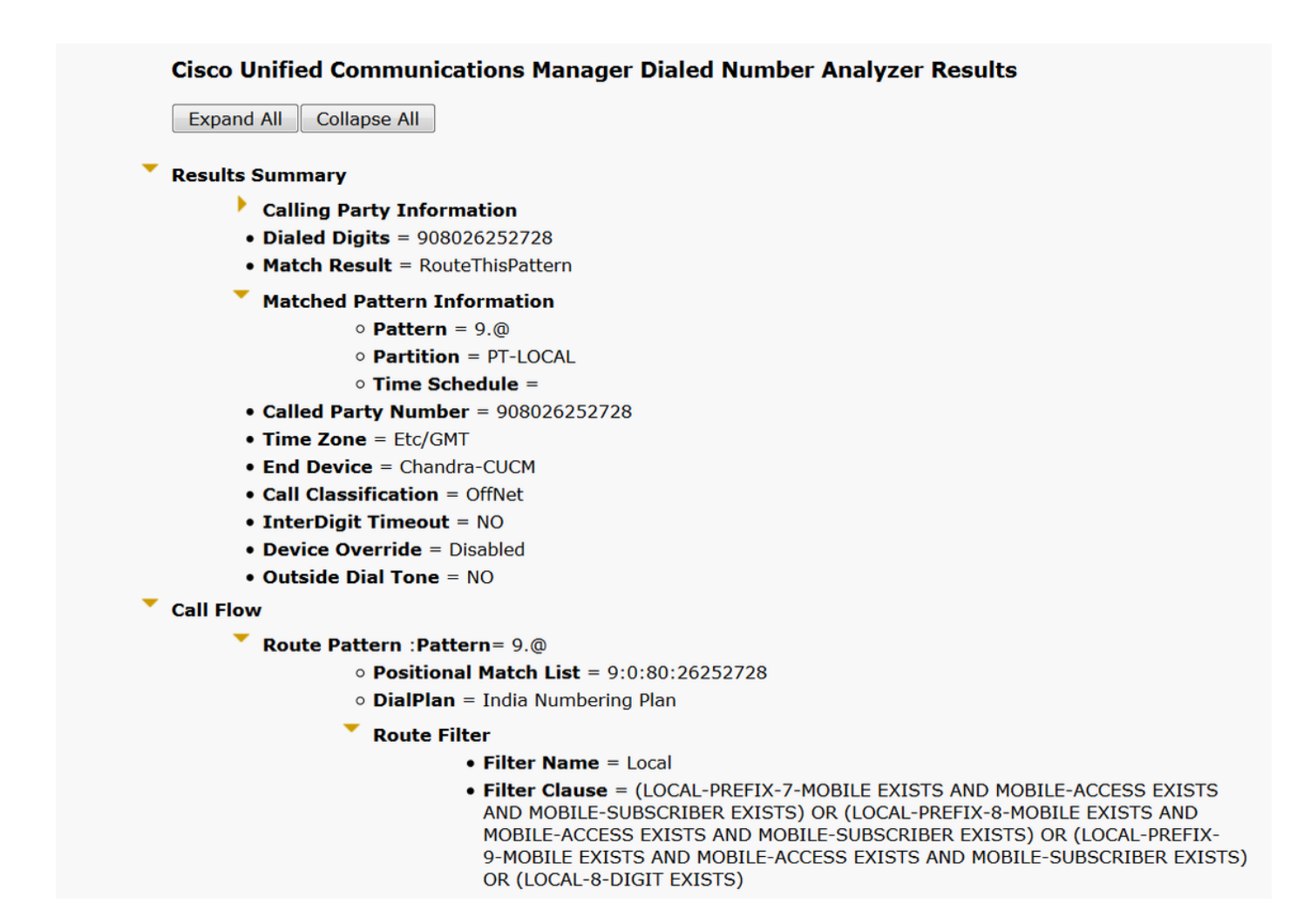

La razón detrás de esto es que se permite la llamada para el número local de 8 dígitos y coincide con el número de 8 dígitos excluyendo el código de área.

Por lo tanto, aquí debe definir explícitamente en el filtro para bloquear el código de área en el filtro local.

Paso 1. Vaya al filtro del router y Editar cláusula para 8 dígitos locales.

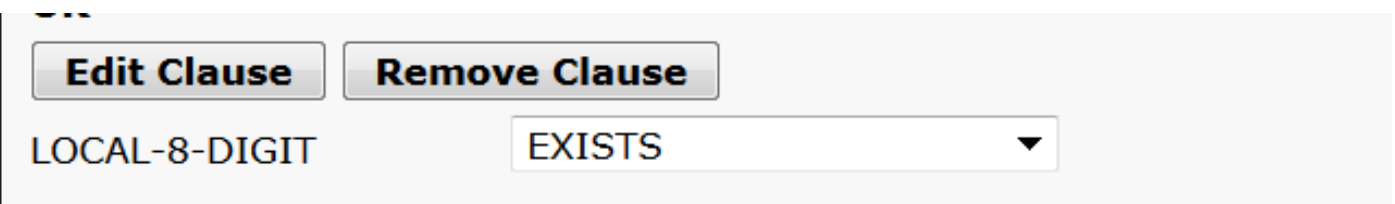

Paso 2. Seleccione AREA-CODE DOES-NOT-EXIST y Save the filter, como se muestra en la imagen:

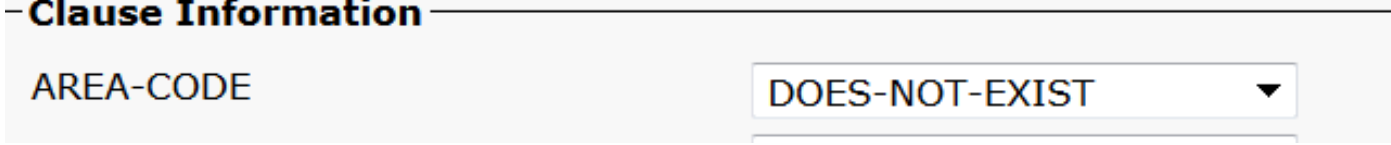

El filtro es similar al siguiente:

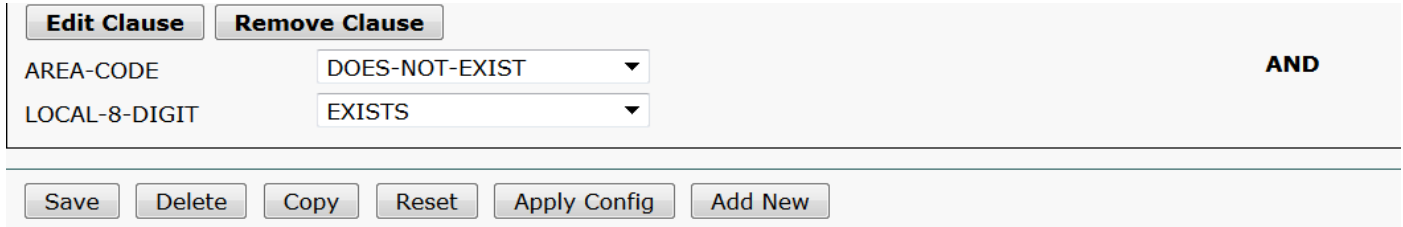

Paso 3. Realice el ADN del número STD con el código de área de dos dígitos.

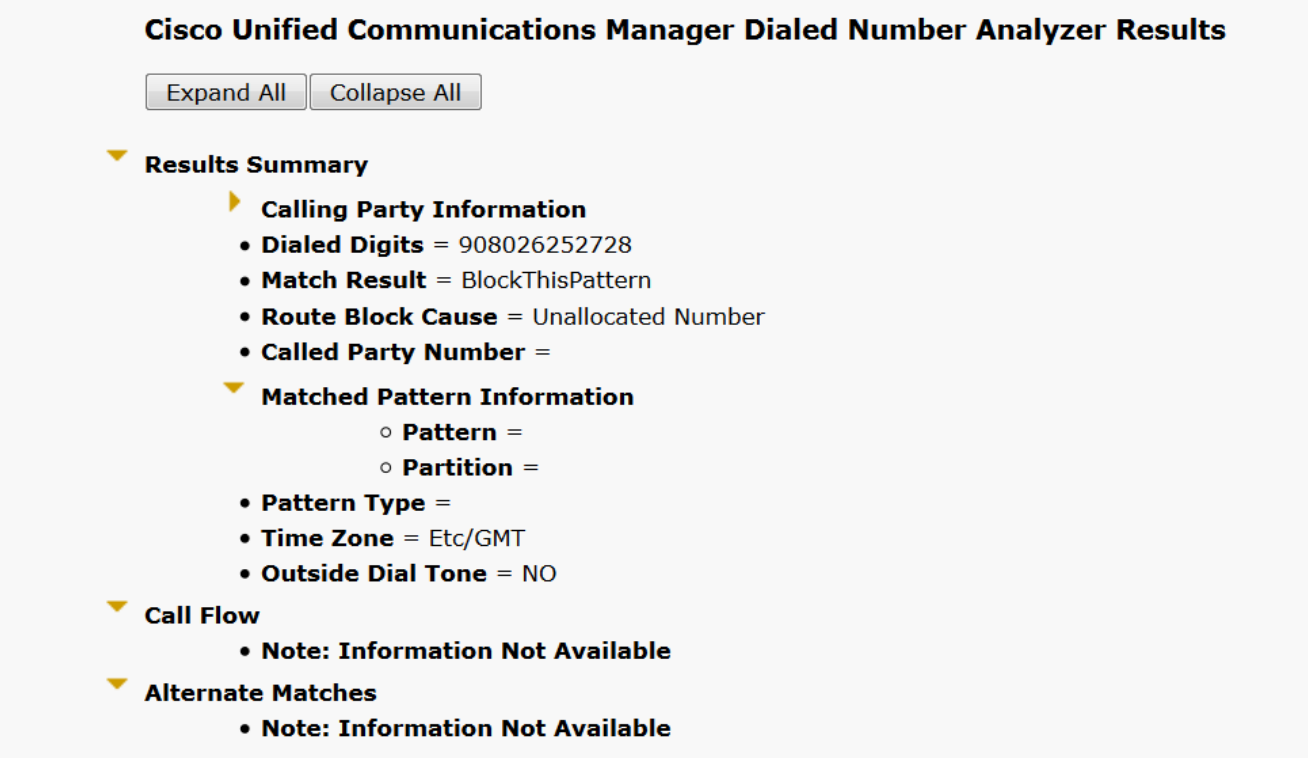

Nota: Debe bloquear explícitamente el patrón que no es necesario.